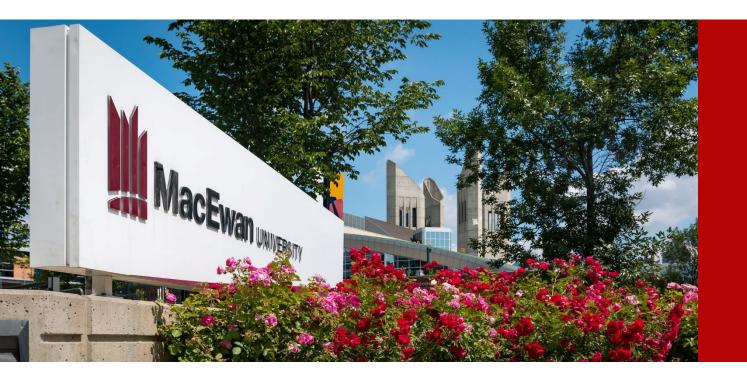

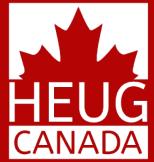

## THE GRADUATION LIFECYCLE AT CONCORDIA

SESSION 6009 Wed, Nov 14, 2018

CANADA ALLIANCE 12-14 NOVEMBER 2018

## PRESENTERS

#### Sam Durant

Business Analyst SIS Planning & Support Office Concordia University sam.durant@concordia.ca

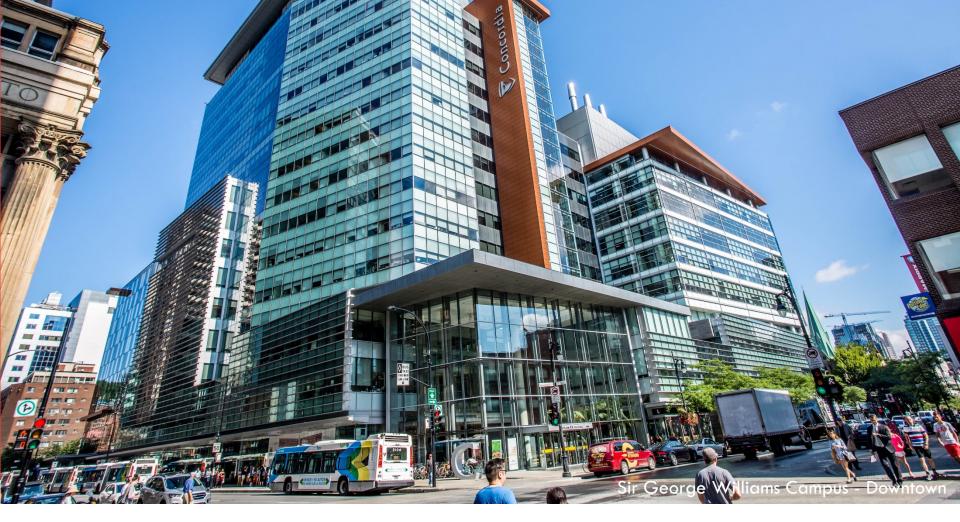

## YOUR ORGANIZATION

| 2018 Enrolment Count :                 | 50 315         |
|----------------------------------------|----------------|
| <ul> <li>Undergraduate :</li> </ul>    | 37 053         |
| Graduate :                             | 9 040          |
| Continuing Education :                 | 4 222          |
| 2018 UFTE Count :<br>Faculty & Staff : | 29 430<br>6450 |

Two Campuses

CANADA ALLIANCE 12-14 NOVEMBER 2018

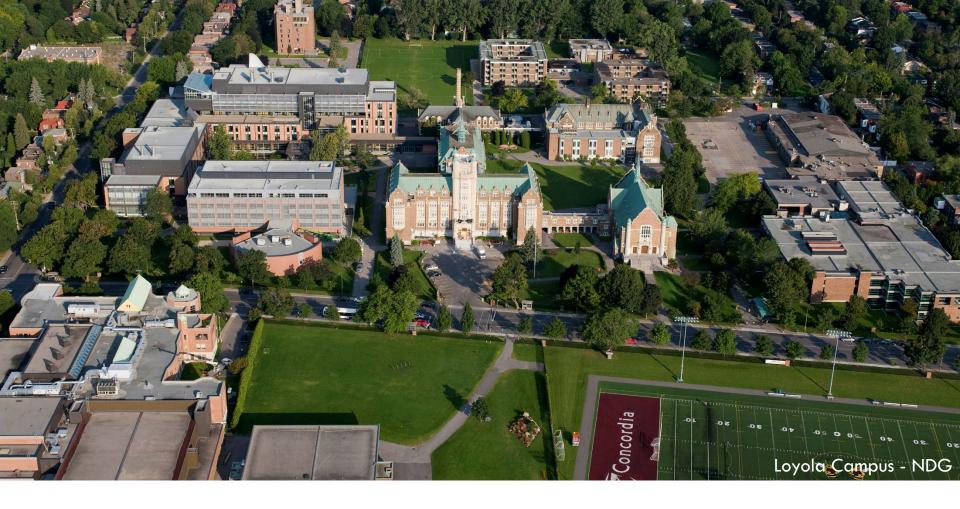

## **ORGANIZATION & ORACLE**

#### **Current Production Environment**

- CS 9.2 PUM Image 5
- PeopleTools 8.55.15
- Oracle RDBMS 12c

Upgraded to 9.2 April 1<sup>st</sup> 2018

#### **OVERVIEW**

- 1. SECTION 1 Convocation setup
- 2. SECTION 2 Applicant processing
- 3. SECTION 3 Diploma printing
- 4. SECTION 4 Reporting/Communications
- 5. SECTION 5 Marshalling Cards and Gown Distribution
- **6.** SECTION 6 The Ceremony

#### THE PROBLEM(S)

Why did we need to replace our old graduation process?

- 1. It was based on an access database not joined to any other database
- 2. We were losing staff, who had knowledge of the prior system, through retirement.
- 3. Data was kept across multiple systems
- 4. Multiple sets of data entry was needed during the cycle

#### WHY USE PEOPLESOFT FOR CONVOCATION?

To address these issues, we decided to use PeopleSoft because:

- 1. All student information was already on the system
- 2. Students can apply to graduate through their student center
- 3. We can do all of the processing through one system
- 4. There are already some useful delivered tools

## VISIO OF THE CONVOCATION PROCESS

To give an idea of the complexity of our graduation processes, below is a picture of our Visio workflow of it.

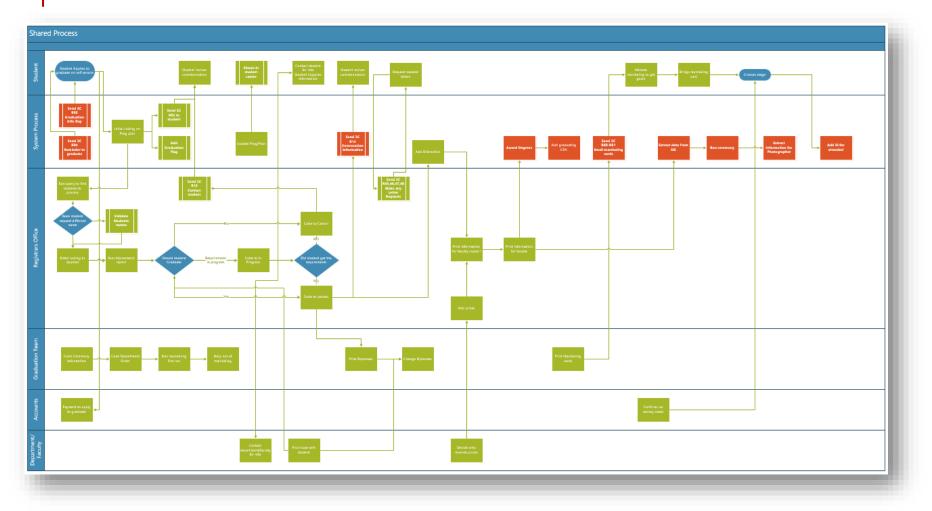

## SECTION 1. CONVOCATION SETUP

This section will describes how we set up Convocation on PeopleSoft

## **BUILDING CONVOCATION**

The first step we needed to take was to configure the convocation information in the system to allow all the other processes to call that information.

The information and organisation of the convocation pages are all modded into the system as there was no delivered way of doing this.

Here is the order of how we code the convocation information into PeopleSoft:

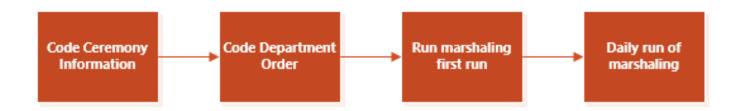

#### **CONVOCATION SET UP**

The first step is to set up the convocation information for each of the bi-yearly ceremonies. This page is where we set up the base information of each of our ceremonies.

It also shows which faculties will be in each ceremony (in the fall we have multiple faculties in a single ceremony)

Staff will finalise the ceremony here in order to lock all data on other pages

| Favorites                                                                        | d Enrollment 👻 🚿 Grad | uation 👻 > Convocati        | ion Ceremony S | etup             |      |                       |
|----------------------------------------------------------------------------------|-----------------------|-----------------------------|----------------|------------------|------|-----------------------|
| 🥭 🖬 😌 🌞 📓                                                                        |                       |                             |                |                  |      | lt con                |
| Convocation Ceremony                                                             |                       |                             |                |                  |      | the d                 |
| Institution: CONCU Concordia University<br>Term: 2181 Summer 2018                |                       |                             |                |                  | _    | time<br>place<br>each |
| Diploma Confer Date Discriptions                                                 |                       |                             |                |                  |      |                       |
| English:       fifth day of October 2018         French:       le 5 octobre 2018 |                       |                             | Refresh Stude  | ents Count       |      | cerer                 |
| Ceremony                                                                         |                       | Fi                          | nd   View All  | First 🕚 1 of 3 🕑 | Last |                       |
| Ceremony: 01 Description: Faculty of A&S - Fall 2018                             | Date                  | : 19/11/2018 []<br>: 8:45AM |                | + -              |      |                       |
| Location: Place des Arts - Salle Wilfrid Pellet                                  | er                    |                             |                |                  |      |                       |
| Students in 876 Finaliz                                                          |                       | Faculty Des                 | scription      | +                |      |                       |
|                                                                                  |                       |                             |                |                  |      |                       |
|                                                                                  |                       |                             |                |                  |      |                       |
|                                                                                  |                       |                             |                |                  |      |                       |

#### **DEPARTMENT SET UP**

Next we have a page where we list all the different plans that students are graduating from so that they can be arranged in order by career and then by department.

This ordering is then used at the convocation when students are crossing the stage.

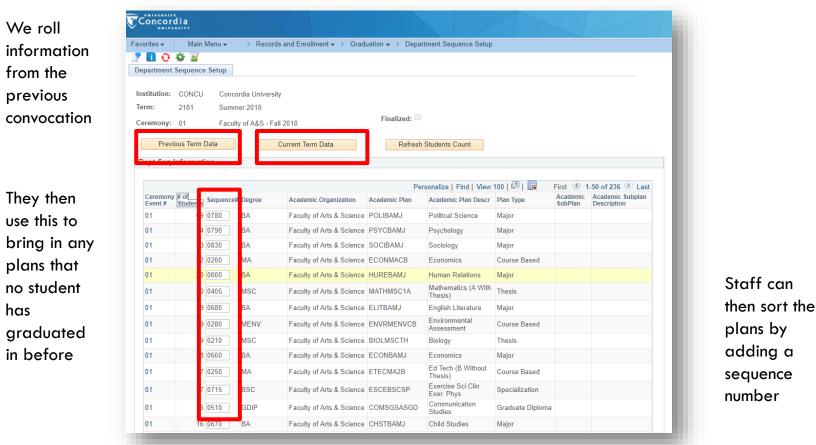

#### MARSHALLING LIST

The next page shows all the students in the ceremony arranged alphabetically dependent on the department ordering page previously shown.

After finalisation of the ceremony, staff can manually re-order students to take into account any issues that have arisen on this page. They are also allowed to swap students between ceremonies.

| vorites +               | Main Men    | J≠ > R      | ecords and Enrollment    | - > Graduatio | n + > St | udent Marshalling I | List                                 |               |               |          |             |               | Staff come        |
|-------------------------|-------------|-------------|--------------------------|---------------|----------|---------------------|--------------------------------------|---------------|---------------|----------|-------------|---------------|-------------------|
| 004                     | 2           |             |                          |               |          |                     |                                      |               |               |          |             |               |                   |
| tudent Marsha           | alling List |             |                          |               |          |                     |                                      |               |               |          |             |               | in daily an       |
|                         |             |             |                          |               |          |                     |                                      |               |               |          |             |               | بالمرابع بالمرابع |
| titution:               | CONCU       | Conco       | rdia University          |               |          |                     |                                      |               |               |          |             |               | refresh this      |
| m:                      | 2181        | Summ        | er 2018                  |               |          |                     |                                      |               |               |          |             |               | naga ta           |
| remony:                 | 01          | Facult      | y of A&S - Fall 2018     |               |          | Finalized:          |                                      |               |               |          |             |               | page to           |
| larshalling             |             |             |                          |               |          |                     |                                      |               |               |          |             |               | access all        |
|                         |             |             |                          |               |          |                     |                                      |               | 0             | -        |             |               | uccess un         |
|                         |             |             |                          |               |          |                     | Refr                                 | isn           | Generate      |          |             |               | students w        |
|                         |             |             |                          |               |          |                     | Perso                                | nalize   Find | View 100      | First    | 1.50 of 881 | 1 D Last      |                   |
| Marshalling<br>Sequence | Ceremony    | Empl ID     | Last Name                | First Name    | Degree   | Academic Plan       | Acad Plan Descr                      |               | Subplan Descr | Sequence | Honors Code | Manual<br>Add | have              |
| 1-0001                  | 01          | 107/10      | Clearly                  | No.           | PHD      | BIOLPHDTH           | Biology                              |               |               | 0010     |             | N             | annlind           |
| 01-0002                 | 01          | 100.000     | 100.010.0000             | sh            | PHD      | BIOLPHDTH           | Biology                              |               |               | 0010     |             | N             | applied           |
| 01-0003                 | 01          | 1007.075    | 1. appendix              | se            | PHD      | BIOLPHDTH           | Biology                              |               |               | 0010     |             | N             |                   |
| 01-0004                 | 01          | disections. | 1.4000                   | ALC: NO.      | PHD      | BIOLPHDTH           | Biology                              |               |               | 0010     |             | N             | They then         |
| 01-0005                 | 01          | 10000       | Table 1                  | Teaching      | PHD      | BIOLPHDTH           | Biology                              |               |               | 0010     |             | N             | mey men           |
| 01-0006                 | 01          | 1000        | 081                      | States -      | PHD      | CHEMPHDC1           | Chemistry<br>(Chemistry)             |               |               | 0020     |             | N             | generate          |
| 01-0007                 | 01          | 1000        | Ferre                    | -             | PHD      | CHEMPHDC2           | Chemistry<br>(Biochemistry)          |               |               | 0020     |             | N             | the               |
| 01-0008                 | 01          | -           | Te alernin.              | (Translation) | PHD      | COMMPHDTH           | Communication<br>(Joint program)     |               |               | 0030     |             | Ν             |                   |
| 01-0009                 | 01          | 0401776     | in Press                 | 100700-       | PHD      | COMMPHDTH           | Communication<br>(Joint program)     |               |               | 0030     |             | N             | marshalling       |
| 01-0010                 | 01          | 10000.00    | (inter-                  | date:         | PHD      | COMMPHDTH           | Communication<br>(Joint program)     |               |               | 0030     |             | N             | number fo         |
| 01-0011                 | 01          | and in such | 10mm                     | To damage     | PHD      | ECONPHDTH           | Economics                            |               |               | 0040     |             | N             |                   |
| 01-0012                 | 01          | 1.0.00      | <b>FROME</b>             | Oka Argel     | PHD      | ECONPHDTH           | Economics                            |               |               | 0040     |             | N             | each stude        |
| 01-0013                 | 01          | -           | 1000000                  | mark          | PHD      | ECONPHDTH           | Economics                            |               |               | 0040     |             | N             |                   |
| 01-0014                 | 01          | 1000.000    | Startin Start Concession | 1 atoms       | PHD      | EDUCPHDTH           | Education                            |               |               | 0050     |             | N             |                   |
| 01-0015                 | 01          | 10000       | Tastilia                 | Devi-         | PHD      | EDUCPHDTH           | Education                            |               |               | 0050     |             | N             |                   |
| 01-0016                 | 01          | 10.00       | (Transmiss)              | Territ        | PHD      | HENVPHDTH           | Geog Urban &<br>Environmental<br>Std |               |               | 0063     |             | N             |                   |

### MANUAL ADDING STUDENTS

At Concordia we allow students who graduated in previous cycles, but did not attend their convocation, to come to the current convocation. To do this we have a page that allows students to be added into the current year's information.

| Institution: CO<br>Term: 218<br>Ceremony: 01 | NCU Concordia Universit<br>Summer 2018<br>Faculty of A&S - Fa |                                |                     |       |                          |    |      | ita<br>ido |
|----------------------------------------------|---------------------------------------------------------------|--------------------------------|---------------------|-------|--------------------------|----|------|------------|
| Marshalling                                  | Name                                                          | Personalize<br>Academic Career | Find   View All   🗇 | First | 1-14 of 14<br>Manual Add | ۰. |      | ha         |
| Emprilo                                      | Q                                                             | Undergraduate *                | Student Career Nor  |       | Y Y                      | Đ  | c    | leg        |
| 1-Description                                | Q                                                             | Undergraduate •                | 0Q                  |       | Y                        | +  |      | on         |
| Total States in case                         | a                                                             | Undergraduate •                | 00                  | BSC   | Y                        | +  |      |            |
| 10000                                        | Q                                                             | Undergraduate •                | 10                  | BA    | Y                        | +  | 🖃 S' | ta         |
| A CONTRACTOR                                 | a                                                             | Undergraduate •                | 00                  | BA    | Y                        | +  | -    | ind        |
| A CONTRACTOR                                 | Q mprin lanes                                                 | Undergraduate •                | 00                  | BA    | Y                        | +  | -    |            |
| + Distances                                  | Q. 100. 10 100.00                                             | Undergraduate *                | 00                  | BA    | Y                        | +  | = ti | he         |
| ALC: NO.                                     | Q                                                             | Undergraduate •                | 00                  | BA    | Y                        | ٠  | -    | n          |
| * Creation of                                | Q                                                             | Graduate *                     | 20                  | MA    | Y                        | +  | -    |            |
| 1-1-1                                        | Q                                                             | Graduate *                     | 00                  | MA    | Y                        | +  | E P  | ore        |
| 11 (1997) 101                                | Q                                                             | Undergraduate *                | 10                  | BA    | Y                        | ٠  | с (  | ho         |
| 1                                            | Q                                                             | Graduate +                     | 00                  | MA    | Y                        | +  | -    |            |
| 1                                            | a                                                             | Undergraduate •                | 0 Q                 | BA    | Y                        | +  | p p  | a          |
| 1                                            | Q                                                             | Undergraduate *                | 00                  | BA    | Y                        | +  | -    |            |

Staff can add any ID that has a degree in complete status here and it will then appear

previously shown pages

# SECTION 2. APPLICANT PROCESSING

This section will describe how we process graduates on our system

CANADA ALLIANCE 12-14 NOVEMBER 2018

#### STUDENT APPLICATION

All our students have to apply to graduate and we have created a self service page which allows them to do so.

At Concordia, the student can apply for any program they have been in, even one that is in a withdrawn status

| vorites ▾ 🔋 Main Menu ▾ → Self                                                                                                    | Service 🗸 🚿       | Student Center > Ap        | oply for Graduat | on    |
|----------------------------------------------------------------------------------------------------|-------------------|----------------------------|------------------|-------|
|                                                                                                    |                   | go to                      |                  | • >>> |
| Search Enroll My Academics My                                                                                                    | Questionnaires    |                            |                  |       |
| Apply for Graduation                                                                                                    |                   |                            |                  |       |
| Submit an Application for Grad                                                                                                    | duation           |                            |                  |       |
| /erify Contact Information                                                                                                    |                   |                            |                  |       |
| o ensure that all the communications related<br>uccessfully and in a timely manner, you must<br>lake the necessary update before you start th | check the contac  | t information shown below  | v and            |       |
| /e currently have the following contact int                                                                                                   | formation on file |                            |                  |       |
| Address                                                                                                    |                   |                            |                  |       |
|                                                                                                    |                   |                            |                  |       |
|                                                                                                    | Telephone         | 123/456-7890               |                  |       |
|                                                                                                    | Email Address     | PStest@concordia.ca        |                  |       |
| Address                                                                                                    |                   |                            |                  |       |
|                                                                                                    | Telephone         | 123/456-7890               |                  |       |
|                                                                                                    | Email Address     | PStest@concordia.ca        |                  |       |
| Select the Apply for Graduation link to procee<br>nay not be eligible for graduation at this time.<br>nformation.                             |                   |                            |                  |       |
| Program: Bachelor of Commerce                                                                                                    |                   |                            |                  |       |
| Concordia University   Undergraduate                                                                                                    | Withdra           | 100                        |                  |       |
| Degree: Bachelor of Commerce<br>Major: Marketing                                                                                              | withdraw          | Apply for Gradu            | ation            |       |
| Program: Bachelor of Fine Arts                                                                                                    |                   |                            |                  |       |
| Concordia University   Undergraduate                                                                                                    |                   |                            |                  |       |
| Degree: Bachelor of Fine Arts<br>Major: Studio Art                                                                                            | Active in         | Program<br>Apply for Gradu | ation            |       |

The student just clicks on the degree they wish to graduate from The students are then guided to this page to answer questions and sign off on important information needed for the process of graduation.

We also require the student to provide information on how they want their diploma printed

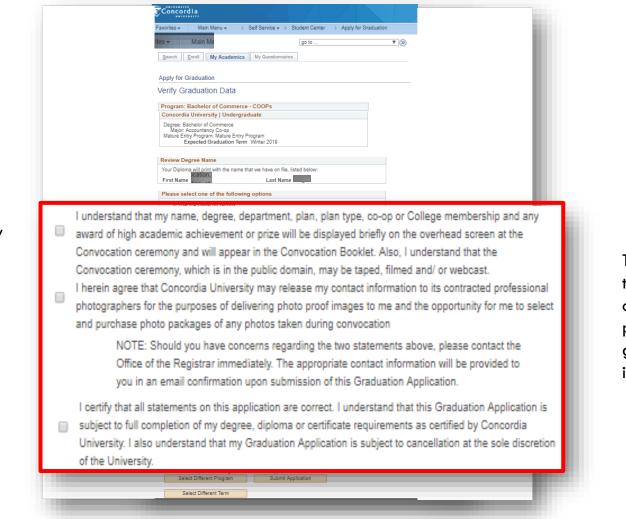

The student then signs off on the provided graduation information

## ADD FLAG TO STUDENTS

We use the delivered "Service Indicator" process to add a service indicator to students who have applied to graduate. This is a positive service indicator that can be seen by all staff across the university.

This is based on a simple population select query that looks at the degree status of the student's program.

| Mass Assign<br>Run Control ID: CU_SR_SI_AS | SIGN_RGD_PGRDS                                                                                      | Report Manager Process Monitor Run                      | - 1                    |
|--------------------------------------------|----------------------------------------------------------------------------------------------------|---------------------------------------------------------|------------------------|
| Population Selection                       |                                                                                                    |                                                         |                        |
| Selection To<br>Query Nam                  | ol PS Query<br>ne CU_SR_SI_RGD_PGRDS_ADD                                                            | Edit Prompts     Launch Query Manager Preview Selection | n Results              |
| Service Indicator Data                     |                                                                                                    |                                                         |                        |
|                                            | *Institution Concordia University<br>icator Code RGD Q Potential Gr<br>*Reason PGRDS Q Potential Gr |                                                         |                        |
| Effective Period                           |                                                                                                    |                                                         |                        |
|                                            | Start Term 2184 Q Winter 2019<br>Start Date                                                         | End Term Q<br>End Date B                                |                        |
| Assignment Details                         |                                                                                                    |                                                         |                        |
| *Department 10<br>Reference<br>Amount      | 0000000 Q University<br>0.000                                                                       | Currency Code CAD Q Dollar                              |                        |
| Contact Information                        |                                                                                                    |                                                         |                        |
| Contact ID<br>Placed Person ID             | Q                                                                                                   | Contact Person<br>Placed By                             |                        |
| Comments                                   |                                                                                                    |                                                         |                        |
|                                            |                                                                                                    |                                                         |                        |
| 🖷 Save 🔯 Return to Search                  | E Notify                                                                                            |                                                         | 📑 Add 🖉 Update/Display |

Note – We can also reverse this task and remove the indicator if the student is canceled/graduated

#### STAFF ASSIGNMENT

Once the student has applied, they are assigned to a staff member in the registrar's office. This page below was created to link all graduating plans assigned to a specific staff member. This is controlled by the registrar's office and can be updated when there are changes in staff.

| oncordia                                            |                                              |              |         |       |                | 1 |                                |                                        |                          |   |     |
|-----------------------------------------------------|----------------------------------------------|--------------|---------|-------|----------------|---|--------------------------------|----------------------------------------|--------------------------|---|-----|
|                                                     | Records and Enrollment $\star$ $\rightarrow$ | Graduation 👻 | > Gradu | ation | Responsibility |   |                                |                                        |                          |   |     |
| 1 😳 🍄 🧭<br>luation Management Table                 |                                              |              |         |       |                |   |                                |                                        |                          |   |     |
|                                                     |                                              |              |         |       |                |   |                                |                                        |                          |   |     |
| cademic Institution: Concordia Un<br>rm: 2184 Winte |                                              |              |         |       |                |   |                                |                                        |                          |   |     |
| 2104 Winte                                          | 2019                                         |              |         |       |                |   | Personalize F                  | ind 1 🕅 1 📖 Dire                       | st 🕚 1-544 of 544        |   |     |
| Evaluator ID Name                                   | Academic Organization                        | Career       | Program | n     | Plan           |   | Plan Description               | Modified By                            | Last Update<br>Date/Time |   | Ì   |
| Public III (), Knop Depress                         |                                              |              | BA      | Q     | ACTFBASP       | Q | Actuarial Mathematics/ Finance | PHILODODODENICODE                      | 25/10/2018<br>12:06:50PM | + | 1   |
| Section 10, Form Depende                            |                                              |              | BA      | Q     | ACTUBAHN       | Q | Actuarial Mathematics          | P1000000000000000000000000000000000000 | 25/10/2018<br>12:06:50PM | + | 1   |
| Destrict Q. Parry Depress                           |                                              |              | BA      | Q     | ACTUBASP       | Q | Actuarial Mathematics          | PRODUCEDROOM                           | 25/10/2018<br>12:06:50PM | + | 1   |
| Substituti (), Karey Dagenais                       |                                              |              | BA      | Q     | ANSOBAJS       | Q | Anthropology and Sociology     | FUNCTION OF T                          | 25/10/2018<br>12:06:50PM | + | ]   |
| 2000000 (Q, Karva Dapenais                          |                                              |              | BA      | Q     | ANTHBAHN       | Q | Anthropology                   | P1000000000000000000000000000000000000 | 25/10/2018<br>12:06:50PM | + | ]   |
| CHERTIFIC, Parky Deprese                            |                                              |              | BA      | Q     | ANTHBAMJ       | Q | Anthropology                   | PHILODODOD BALLOOD F                   | 25/10/2018<br>12:06:50PM | + | ]   |
| Siddinia (G. Karey Depresis                         |                                              |              | BA      | Q     | ANTHBASP       | Q | Anthropology                   | Pubbooodestaboos                       | 25/10/2018<br>12:06:50PM | + | ]   |
| Cristenen (G, Pamaia Caccase                        |                                              |              | BA      | ٩     | CCAABAHN       | Q | Classics:Conc in Anc Hist&Arch | P1000000000000000000000000000000000000 | 25/10/2018<br>12:06:50PM | + | ]   |
| Panes Cause                                         |                                              |              | BA      | Q     | CCAABAMJ       | Q | Classics:Conc in Anc Hist&Arch | Philocope Handoo P                     | 25/10/2018<br>12:06:50PM | + | 1   |
| 211-1021 Q, Karle D Salter                          |                                              |              | BA      | Q     | CHSTBAMJ       | Q | Child Studies                  | Pubbooodestables                       | 25/10/2018<br>12:06:50PM | + | ]   |
| PROFILE D. Particle Councils                        |                                              |              | BA      | Q     | CLCCBAHN       | Q | Classics (Classical Civiliz.)  | P100000088000004                       | 25/10/2018<br>12:06:50PM | + | ]   |
| 21002701 Q, Parries Causes                          |                                              |              | BA      | Q     | CLCCBAMJ       | Q | Classics (Classical Civiliz.)  | PURCOSSI BURGOS I                      | 25/10/2018<br>12:06:50PM | + | ]   |
| 24062101 Q, Pamala Cassasa                          |                                              |              | BA      | Q     | CLLLBAHN       | Q | Classics (Languages & Lit)     | Pubbooodestables                       | 25/10/2018<br>12:06:50PM | + | 1   |
| THEFT                                               |                                              |              | BA      | Q     | CLLLBAMJ       | Q | Classics (Languages & Lit)     | P1000000000000000000000000000000000000 | 25/10/2018<br>12:06:50PM | + | ]   |
| Sales in Array Depres                               |                                              |              | BA      | Q     | COCSBAMJ       | Q | Communication & Cultural Stds  | Personal and a                         | 25/10/2018<br>12:06:50PM | + | 1   |
| 2000103 Q, Karry Depends                            |                                              |              | BA      | ٩     | COJOBASP       | Q | INACTIVE - Comm and Journ      | Puisococcessioos                       | 25/10/2018<br>12:06:50PM | + | 1   |
| PRIMINE IS, Parks Depress                           |                                              |              | BA      | Q     | COMABAMJ       | Q | Inactive-Communication Arts    | PURCEOBLERIDGE                         | 25/10/2018<br>12:06:50PM | + | 1   |
| Different O, Kney Dayron                            |                                              |              | BA      | 0     | COMSBAMJ       | 0 | Communication Studies          | Pubbooodeencool 1                      | 25/10/2018<br>12:06:50PM | + | ali |

#### **STAFF PAGE**

Along with the assignment page we have then created a clone of the delivered graduating tracking page that only shows students assigned to you when you search. This is to assist people in knowing which students are theirs and to prevent multiple people from working on the same file.

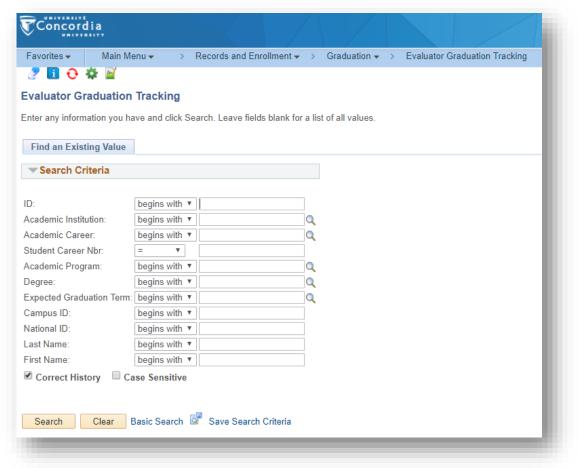

## **PROCESSING STUDENTS**

We get all of our staff to run the advisement report for graduating students to confirm the student has or is in progress to complete their requirements.

They use the advisement report, along with their knowledge of the student's plans, to change the student's status to **Cancel**, **Passed or In review.** (If a student is canceled, a 3C email is sent to the student to inform them of this).

If a student is in review, the staff will add why in the notes section on the tracking page. They will then monitor the student until either their requirements are met (or not) and then update their status accordingly.

| Sequence       10       Graduation Note OCF       Q Outstanding grades for Fall:         Note       Missing grade in MATH 201 | <ul> <li>Graduation Notes</li> </ul> |                                                    | Find | First 🕙 1 of 1 🕑 Last |
|----------------------------------------------------------------------------------------------------|--------------------------------------|----------------------------------------------------|------|-----------------------|
| Note Missing grade in MATH 201                                                                                                | Sequence 10                          | Graduation Note OCF Q Outstanding grades for Fall: |      | ÷ =                   |
|                                                                                                    | Note Missing grade in MATH 2         | 201                                                |      |                       |
|                                                                                                    |                                      |                                                    |      |                       |

There are several queries to assist staff on when a student's requirements are passed e.g. when a graduating student receives a new grade. We have created queries to allow staff to search the students assigned to them and those that need to be processed. They initially go into a student's file and change the status to applied.

Note – we had issues auto assigning the applied status, which is why it needed to be manually assigned by staff.

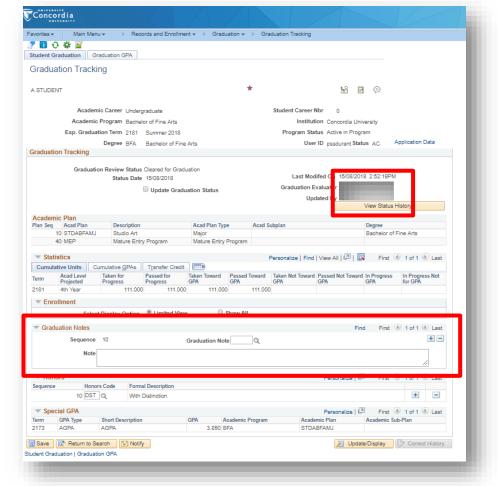

We use notes

to track if

students are

missing any

graduation

requirements

We have added in a small MOD linked to the previous slide that shows who the student is assigned to Staff can check information on the student's application to see if there are any special requirements. This information is then added as a link from the previous page.

One of the most important things to do here is to validate the student's name and if they have any special requirements

| avorites - Main M      | lenu +      | <ul> <li>Records a</li> </ul> | nd Enrolment +          | > Graduation - | Graduation      | Tracking                 |
|------------------------|-------------|-------------------------------|-------------------------|----------------|-----------------|--------------------------|
| 7 🖪 O 🕸 🖬              |             |                               |                         |                |                 |                          |
| Graduation Appli       | cation D    | ata                           |                         |                |                 |                          |
|                        |             |                               |                         |                | *               | 1220                     |
| A STUDENT              |             |                               |                         |                | -               | M 🖬 💬                    |
| Academic Career        | Undergrad   | uate                          |                         | Student Ca     | reer Nbr 0      |                          |
| Academic Program       | Bachelor of | Fine Arts                     |                         | Institution    | Concor          | dia University           |
| Exp. Graduation Term   | 2181 Su     | mmer 2018                     |                         | User ID        |                 |                          |
| Degree                 | BFA. Ba     | chelor of Fine                | Arts                    | Status         | Active i        | n Program                |
| Graduation Tracking    |             |                               |                         |                |                 |                          |
| Academic Plan          |             |                               |                         |                |                 |                          |
| Plan Seq Acad Plan     | Descriptio  | n                             | Acad Plan Type          | Acad Subplan   |                 | Degree                   |
| 40 MEP                 | Mature Er   | ntry Program                  | Mature Entry<br>Program |                |                 |                          |
| 10 STDABFAMJ           | Studio Art  | t y                           | Major                   |                |                 | Bachelor of Fine Arts    |
| Graduation Application | n Data      |                               |                         |                | Find   View All | First @ 1 of 1 @ Last    |
| Effective Date         |             | 07/06/2018                    | Sequence:               | 1              |                 | • =                      |
| *Language on Degree    |             | English                       |                         | ٣              |                 |                          |
| *Traditional or Gende  |             | Traditional                   | Degree                  |                |                 | Verify Attached Document |
| *Name on Record        |             | Yes                           | *                       |                |                 |                          |
| Different First Name   | on Degree   | A DIFFREN                     | T                       |                |                 |                          |
| Different Last Name    | on Degree   | NAME                          |                         |                |                 |                          |
| Upload Name Proof      | 2040.536.2  |                               |                         |                |                 |                          |
| Booklet and Wet        | ocast Permi | noise                         |                         |                |                 |                          |
| Information Rele       | ase Permis  | noie                          |                         |                |                 |                          |
| Subject to Cance       | ellation    |                               |                         |                |                 |                          |
| - states is saire      |             | uator's Notes                 |                         |                |                 |                          |

#### GRADING

We have created a separate MOD that builds a Potential-grade roster separate from the final grade roster.

This allows professors to grade the potential graduating students as early as possible.

| Concordia                        |                               |                       |        |                                |          |                 |           |              |
|----------------------------------|-------------------------------|-----------------------|--------|--------------------------------|----------|-----------------|-----------|--------------|
| Favorites - Main Menu -          | > Curriculum Management -     | > Grading 🗸 > Grade   | Roster |                                |          |                 |           |              |
| Grade Roster Type Grade Rost     | er                            |                       |        |                                |          |                 |           |              |
| Course ID 000098 AD              | VANCED TAXATION               | Offer Nbr             | 1      |                                |          |                 | Concordia | a University |
| ACCO                             | Catalog 440                   | Class Section         | D      |                                |          |                 |           | Wntr 2018    |
| Use Blind Grading                |                               | Class Nbr             | 5958   |                                |          |                 |           | 13 week      |
| *Grade Roster Type               | *Description                  | *Approval Status      |        | Final Roster<br>Grading Status | Override | Posting<br>Date |           |              |
| 1 Final Grade                    | Final Grade                   | Grades Approved       |        | Posted                         |          | 07/05/2018      |           | + -          |
| 2 Potential Graduate Final Gra 🔻 | Potential Graduate Final Grad | Draft-Not submitted   | ٣      |                                |          |                 | Create    | + -          |
| Return to Search                 | t Previous in List ↓          | Next in List 🖃 Notify | 2 Refr | esh                            |          |                 |           |              |

#### STUDENT CPGA

We had to create a special page to deal with the fact that in 2012, we changed how graduating Cumultive GPA was being calculated. So those who were admitted prior to 2012 still get to follow the old rules. This page is now mainly used to calculate the last annual Assessment GPA.

Staff go to the page and flag that the student was a PRE 2012 admit and then run the calculation for them.

| SIC          | duation Trac              | kina             |             |             |       |                   |                |                |                                                            |          |
|--------------|---------------------------|------------------|-------------|-------------|-------|-------------------|----------------|----------------|------------------------------------------------------------|----------|
|              | duation trac              | king             |             |             |       |                   |                |                |                                                            |          |
| i an         | a designment i            |                  |             |             | 100   | 1.000             |                |                |                                                            |          |
| Acad         | Jemic Career              | Undergraduate    |             |             |       | Student           | Career Nbr     | 1              |                                                            |          |
|              | Jemic Program             | Bachelor of Fine | Arts        |             |       | Institutio        |                | Concordia U    | niversity                                                  |          |
| Exp.<br>Degi | Graduation Term           | 2181 Summer      |             |             |       | User ID           | completed P    | CU_SR_BAT      | CH                                                         |          |
|              | Academic Plan             | BFA Bachelor of  | f Fine Arts |             |       | Juius             | anipreses r    | rogram         |                                                            |          |
|              | Academic Plan<br>Plan Seq | Acad Plan        |             |             | 0     | escription        |                |                |                                                            |          |
|              |                           | 10 ARVABFAM      | J           |             | A     | rt Education-     | Visual Arts    |                |                                                            |          |
|              |                           | Select or D      | e-Select    |             | ۳     |                   |                |                |                                                            |          |
|              |                           |                  |             |             |       | 1000              | -              | -              | onalize   Find   View All   🕮   🙀 🛛 First 🛞 1-6 of 40 🛞 La |          |
|              | Inc in AGPA               | Inc in GGPA      | Term        | Course      | Grade | Grade<br>Notation | Earn<br>Credit | Repeat<br>Code | Assign to Group                                            | Comments |
|              | 1                         | 0                | 2174        | ARTE<br>434 | B-    |                   | 8              |                | •                                                          |          |
|              | 2 🗐                       | 0                | 2172        | ARTE<br>432 | в     |                   | 10             |                |                                                            |          |
|              | 3 🗐                       | 0                | 2164        | ARTE<br>330 | A-    |                   | 20             |                |                                                            |          |
|              |                           | 8                | 2164        | ARTE<br>340 | A-    |                   |                |                |                                                            |          |
|              | 4 🗐                       |                  | 2164        | ARTE<br>398 | A     |                   | 8              |                |                                                            |          |
|              | 5 🖬                       |                  |             |             | B+    |                   | 10             |                |                                                            |          |
|              |                           | 0                | 2163        | FBRS        | B+    |                   |                |                |                                                            |          |
|              | 5 🗉                       |                  | 2163        | 260         | B+    |                   |                |                |                                                            |          |
|              | 5 🗉                       |                  |             | 260         |       | isplay Last       |                |                |                                                            |          |

#### **PROGRAM UPDATE**

Every time a staff member updates a status on graduation tracking, the student's program/plan page is then updated by the graduation processing page. This a delivered process that we use and is based on population selection query.

We have a different process for each type of change.

| Con     | cord     | ia                                         |                  |           |                     |        |                              |                              |               |                                        |                 |              |
|---------|----------|--------------------------------------------|------------------|-----------|---------------------|--------|------------------------------|------------------------------|---------------|----------------------------------------|-----------------|--------------|
| avorite |          |                                            | Records          | and Enro  | llment <del>-</del> | > Gr   | aduation 👻                   | > Graduatio                  | n Processin   | g                                      |                 |              |
| _       |          | ¢ 🖬                                        |                  |           |                     |        |                              |                              |               |                                        |                 |              |
| Grad    | uatio    | n Processing                               |                  |           |                     |        |                              |                              |               |                                        |                 |              |
| Run     | Contro   | IID: CU_SR_GRADU/                          | ATION_PRO        | BLEM_U    | GRD                 |        | Report Ma                    | nager Pro                    | ocess Monit   | or Run                                 |                 |              |
|         |          | Inst                                       | titution Con     | ncordia U | niversity           |        |                              | Ŧ                            |               |                                        |                 |              |
|         |          | Academic                                   | Career Und       | dergradua | ate                 |        |                              | Ŧ                            |               |                                        |                 |              |
| Popu    | lation   | Selection                                  |                  |           |                     |        |                              |                              |               |                                        |                 |              |
| - P0    | pulatio  | n Selection<br>Selection Too<br>Query Name |                  | CS_GRA    | DTRACK              | _PROBL |                              | Edit Prompts<br>Launch Query | Manager       | Load Selection Res<br>Preview Selectio |                 |              |
| Selec   | tion R   | esults                                     |                  |           |                     |        |                              |                              |               |                                        |                 |              |
| Ad      | ld Stude | ents Cle                                   | ear List         |           |                     |        |                              |                              |               |                                        |                 |              |
|         |          |                                            |                  |           |                     |        | -                            | -                            | Per           | sonalize   Find   🗖                    | 🔣 First 🕚 1 o   | of 1 🕑 Last  |
| 10      | )        | Name                                       | Career<br>Nbr Pi | rogram    | Primary<br>Plan     | Degree | Degree<br>Checkout<br>Status | Exp.<br>Graduation<br>Term   | Degree<br>GPA | Degree Honors 1                        | Degree Honors 2 | Exclude      |
| 1       |          |                                            | 0                |           |                     |        |                              |                              |               | •                                      | •               |              |
| Gradu   | uation   | Process Action                             |                  |           |                     |        |                              |                              |               |                                        |                 |              |
|         |          | Graduation Process                         | Action Dec       | aree Che  | ckout Sta           | tus    |                              | Ŧ                            |               |                                        |                 |              |
|         |          | Gladuation Process                         | Action           | gree one  | chour ore           | iluo - |                              |                              |               |                                        |                 |              |
| Progr   | am/De    | gree Update Option                         | S                |           |                     |        |                              |                              |               |                                        |                 |              |
|         |          | New Degree Checkout                        | Status In F      | Review    |                     |        |                              | Ŧ                            |               |                                        |                 |              |
|         |          | Action F                                   | Reason Deg       | gree Che  | ckout Up            | date   |                              | Ŧ                            |               |                                        |                 |              |
| Repo    | rt Opti  | ons                                        |                  |           |                     |        |                              |                              |               |                                        |                 |              |
| . top 0 |          |                                            | Create Tran      | nscript R | equest              |        | Create                       | Academic Ad                  | visement R    | eq                                     |                 |              |
|         |          |                                            |                  |           | ,                   |        |                              |                              |               |                                        |                 |              |
| 🖷 Sav   | e 🔯      | Return to Search                           | 😭 Notify         |           |                     |        |                              |                              |               |                                        | 📑 Add 🖉 Up      | date/Display |
|         |          |                                            |                  |           |                     |        |                              |                              |               |                                        |                 |              |
|         |          |                                            |                  |           |                     |        |                              |                              |               |                                        |                 |              |

This batch process adds a new row on the students Program/Plan page every time their status is changed on the graduation tracking page. This new row contains their new degree status which is reflected on their student center. This job runs every hour.

| Student Program | Student Plan   | Stude     | ent <u>S</u> ub-Plan | Additional Informatio | n Student <u>A</u> ttribute | Student Degrees      | D           |
|-----------------|----------------|-----------|----------------------|-----------------------|-----------------------------|----------------------|-------------|
| Jagabaap Strigh |                |           |                      | 21011626              | *                           |                      |             |
| Aca             | demic Career   | Undergra  | duate                |                       | Student Career Nb           | r 1                  |             |
|                 |                |           |                      |                       | Find                        | View All First 🕚 3   | of 7 🕑 Last |
|                 | Status         | Active in | Program              |                       | A                           | dmit Term Fall 2014  |             |
|                 | Effective Date | 12/09/201 | 8                    |                       | Effective                   | Sequence 1           |             |
| Pr              | ogram Action   | Data Cha  | ange                 |                       | Ad                          | tion Date 12/09/2018 |             |
| A               | ction Reason   | COOP: P   | rogram Comp          | leted                 |                             |                      |             |
| Acade           | emic Program   | Bachelor  | of Commerce          | - COOPs               |                             |                      |             |
| Requ            | irement Term   | Fall 2014 | L.                   |                       |                             |                      |             |
|                 | Degree Checko  | ut Stat   | In Review            |                       | ¥                           | Update Degr          | ees         |
|                 | Completi       | on Term   |                      |                       |                             | Degree GPA           |             |
|                 | Degree H       | lonors 1  |                      |                       |                             | -                    |             |
|                 | Degree H       | lonors 2  |                      |                       |                             |                      |             |
| 1               |                |           |                      |                       |                             |                      |             |

#### ADDING HONOURS

We add Distinction and Great Distinction to students who have a GPA over 3.4 and 4 respectively and have been approved to graduate. This is added on the graduation tracking page in the honours section.

This is again used because of our Pre 2012 issue mentioned earlier.

This is run hourly throughout the graduation cycle.

| Concord        | ia<br>                              |                                                    |                        |                  |
|----------------|-------------------------------------|----------------------------------------------------|------------------------|------------------|
| Favorites 🗸    | Main Menu - > Records and Enrollme  | ent $ ightarrow$ > Graduation $ ightarrow$ > Apply | y Undergraduate Honors |                  |
| Award Degree   | Honors                              |                                                    |                        |                  |
| Run Control II | ):                                  | Report Manager                                     | Process Monitor        | Run              |
|                | Enter Graduation Term               |                                                    |                        |                  |
|                | Term: 2144 Q                        |                                                    |                        |                  |
| 🔚 Save 🔯       | Return to Search T Previous in List | Next in List F Notify                              | 🛃 Add 🖉 Upda           | te/Display       |
|                |                                     |                                                    | CANADA ALLIA           | NCE 12-14 NOVEME |

## **ADDING PRIZES**

We have created a query for each prize depending on its requirements. Staff run these queries to find out who is eligible to get a prize before the departments then sign off on the selected winning students.

The prize winners are then manually added on both the graduation tracking page and on the student's degree page

| Concordia                                                |                                       |
|----------------------------------------------------------|---------------------------------------|
| Favorites  Main Menu  Records and Enrollment  Graduation | Student Degrees                       |
| Degree Degree Honors Degree Plan Degree Sub-Plan         |                                       |
| _                                                        | *                                     |
|                                                          | Find   View All First 🕙 1 of 1 🕑 Last |
| Student Degree Nbr 01                                    |                                       |
| * Honors * Honors Print<br>Number Code Print             |                                       |
| The Balbir Sahni<br>1 BSG Q Award in<br>Economics        | <ul> <li>+ -</li> </ul>               |
|                                                          |                                       |
| Save 🔯 Return to Search 🖃 Notify                         |                                       |
| Degree   Degree Honors   Degree Plan   Degree Sub-Plan   |                                       |

CANADA ALLIANCE 12-14 NOVEMBER 2018

## SECTION 3.DIPLOMA PRINTING

The next section will describe how we process and print Diplomas through our system

#### **DIPLOMA PRINTING**

At Concordia we need to preprint all the diplomas as we give students their diploma as they cross the stage. We have created a modded process to do this based on BI publisher.

The staff visits the page that is based on the expected graduating term and then selects Education level and ceremony to receive a list of programs that students are graduating from.

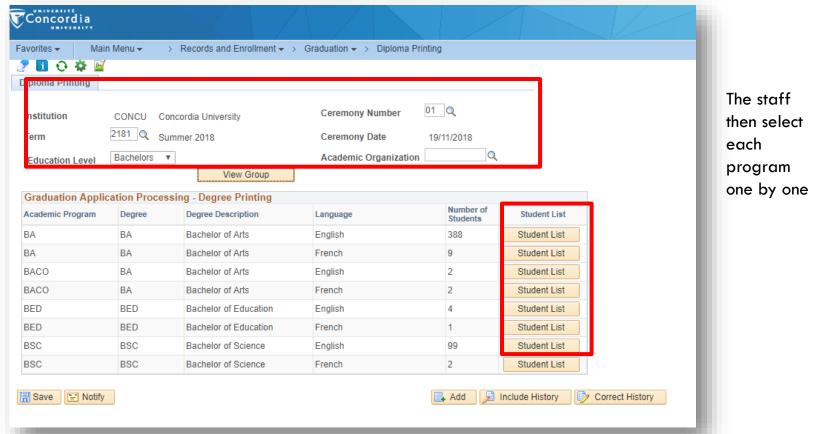

This then redirects to a page which shows all the students in the program selected and information concerning them.

A staff member can batch print the degrees or print them individually.

They can also batch print the labels that are placed on the envelopes which contain the degrees.

> Staff can also return to this page and print a single degree

| The staff can click |                     |                        |                                   |                    |                                           |            |                   |                                  |                 | e deglet           | -                 |
|---------------------|---------------------|------------------------|-----------------------------------|--------------------|-------------------------------------------|------------|-------------------|----------------------------------|-----------------|--------------------|-------------------|
| select all and then | Concordi            | ia.                    |                                   |                    |                                           |            |                   | Но                               | ome   Worklist  | MultiChannel Conse | ole   Add to Favo |
| all students'       | Favorites -         | Main Menu <del>v</del> | > Records and I                   | Enrollment 🔻 🚿 Gra | duation 👻 🕥 Diploma Printir               | g          |                   |                                  |                 |                    | New Window   He   |
| diplomas are        | Institution<br>Term |                        | CU Concordia Unive<br>Summer 2018 | rsity              | Academic Program<br>Academic Organizatior | BED        |                   |                                  |                 |                    |                   |
| printed to a RTF    | Educational         |                        | lor                               |                    | Convocation Number                        | 01         |                   |                                  |                 |                    |                   |
| document            | Degree              | BED                    | Bachelor of Ed                    | Select A           | Convocation Date                          | 19/11/2018 |                   |                                  |                 |                    |                   |
|                     | Print Status        | Academic Plan          | Empl ID                           | Last Name          | Middle Name                               | First Name | Degree Print Date | Traditional or<br>Gender Neutral | Degree Langauge | Print Degree       | Print Label       |
|                     |                     | TESOBEDSP              | 74529872                          | Baggins            |                                           | Frodo      |                   | Tradition                        | English         | Print Degree       | Print Label       |
|                     |                     | TESOBEDSP              | 95035676                          | Gamgee             |                                           | Samwise    |                   | Tradition                        | English         | Print Degree       | Print Label       |
|                     |                     | TESOBEDSP              | 44337766                          | Took               |                                           | Peregrin   |                   | Tradition                        | English         | Print Degree       | Print Label       |
|                     |                     | TESOBEDSP              | 99825755                          | Brandybuck         |                                           | Meriadoc   |                   | Tradition                        | English         | Print Degree       | Print Label       |
|                     | Close               | F                      | Print Degree Selection            |                    | Print Label Selection                     | Updat      | e Print Status    |                                  |                 |                    |                   |

They can then print the student labels, which includes their information, and then add them onto the envelopes

They then update the print date so we know the date each student's diploma was printed on

We use BI publisher to create the diploma.

We used a view for the information but it would have been better to create a regular query

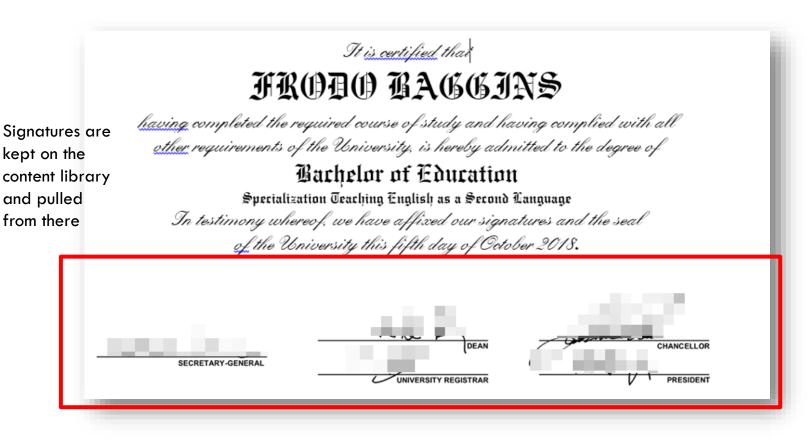

Here is an example of the BI Publisher template, which gives us some idea of the code behind the diploma. It uses several different BI publisher methods such as "group by" and "conditional regions", but it generally is a simple set up.

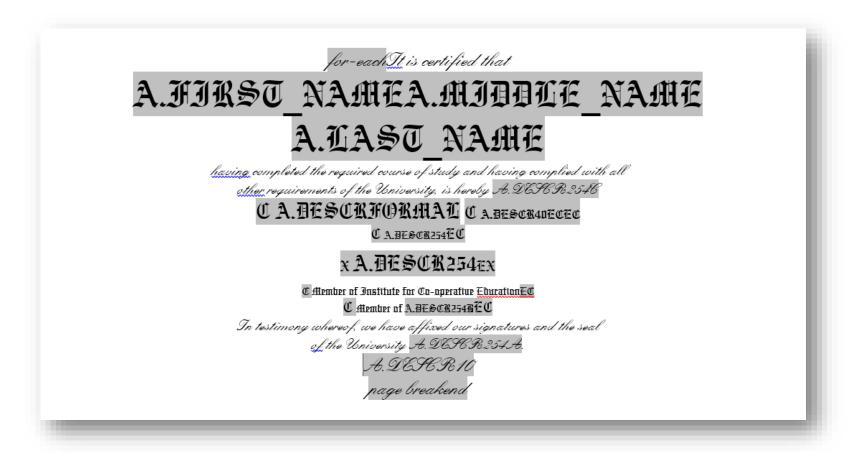

#### **CHANGE LIST**

We also have a change list process that looks for any changes to the student's profile after the diploma print date. These changes could be a late plan change, an update to the student's name or a new honour added. Staff can come to this page to find any students that have had a change since their diploma was printed

| aduation | Change               |           |                |          |                 |               |                |           |            |                  |     |                                  |                                                |             |                          |                        |                |            |
|----------|----------------------|-----------|----------------|----------|-----------------|---------------|----------------|-----------|------------|------------------|-----|----------------------------------|------------------------------------------------|-------------|--------------------------|------------------------|----------------|------------|
|          |                      |           | oncordia Unive | orsity   |                 |               |                |           |            |                  |     |                                  |                                                |             |                          |                        |                |            |
| HTM.     | i count for ches     | 2181 Summ |                |          |                 |               |                |           |            |                  |     |                                  |                                                |             |                          |                        |                |            |
|          | is changed for i     |           |                |          |                 |               |                |           |            |                  |     |                                  |                                                |             |                          |                        |                |            |
|          |                      |           | Se             | lect All |                 | Deselect All  |                |           |            |                  |     |                                  |                                                |             |                          |                        |                |            |
| hanged   | Student List         |           |                |          |                 |               |                |           |            |                  |     |                                  | Traditional or                                 |             |                          |                        |                |            |
| Select   | Last date<br>printed | Changed   | Empl ID        | Ceremony | Education Level | Asademic Plan | Asad Plan Livi | Last Name | First Name | Degree Langeusge | N 0 | adiliterati or<br>studer Neukrat | Traditional or<br>Genuley Neutral<br>Johangedb | Honors Code | Hotors Code<br>(nurrent) | Graduation Review Stat | e Print Degree | PrintLabel |
| -10      | Oct-31-2918          | ¥         | 36399963       | -01      | Bachelors       | ANTHEAHN      | ANTHBAHN       | Frodo     | Baggins    | French           | T   | addion                           |                                                | 005         | 58.                      | Y                      | Print Degree   | Prot Label |
|          |                      |           |                |          |                 |               |                |           |            |                  |     |                                  |                                                |             |                          |                        |                |            |
|          |                      |           |                |          |                 |               |                |           |            |                  |     |                                  |                                                |             |                          |                        |                |            |
| U        | odate and Save       |           |                |          |                 |               |                |           |            |                  |     |                                  |                                                |             |                          |                        |                |            |
|          |                      |           |                |          |                 |               |                |           |            |                  | _   |                                  |                                                |             |                          |                        | The staff      | can        |

When they hit save the diploma print date is updated and the student disappears from the page label here

## **ADDING DEGREES**

After senate we use the delivered graduate processing to add the degrees to the student.

We run this process every 2 days until after convocation happens.

|           | ion Processing                  |               |            |                 |        |                              |                            |               |                      |                 |               |
|-----------|---------------------------------|---------------|------------|-----------------|--------|------------------------------|----------------------------|---------------|----------------------|-----------------|---------------|
| Run Con   | trol ID: CU_SR_POST_D           | EGR_CO        | NFER_GI    | RAD             |        | Report M                     | anager Pr                  | ocess Monit   | or Run               |                 |               |
|           | Inst                            | tution C      | oncordia   | University      |        |                              | v                          |               |                      |                 |               |
|           | Academic (                      | Career        | raduate    |                 |        |                              | Ŧ                          |               |                      |                 | _             |
|           | n Selection                     |               |            |                 |        |                              |                            |               |                      |                 |               |
| Popula 🖻  | tion Selection<br>Selection Too | PS Oue        | rv.        |                 |        | Ŧ                            | Edit Prompts               |               | Load Selection Re    | sults           |               |
|           | Query Name                      |               |            | TION_PC         | ST_NO_ |                              | Launch Query               | Manager       | Preview Selection    |                 |               |
| Selection | Booulto                         |               |            |                 |        |                              | -                          | -             |                      |                 |               |
| Add Stu   |                                 | ar List       |            |                 |        |                              |                            |               |                      |                 |               |
|           |                                 |               |            |                 |        |                              | -                          | Pe            | rsonalize   Find   🖾 | First 🕚 1       | 1 of 1 🛞 Last |
| ID        | Name                            | Career<br>Nbr | Program    | Primary<br>Plan | Degree | Degree<br>Checkout<br>Status | Exp.<br>Graduation<br>Term | Degree<br>GPA | Degree Honors 1      | Degree Honors 2 | Exclude       |
| 1         |                                 | 0             |            |                 |        |                              |                            |               | •                    | T               |               |
| Graduatio | n Process Action                |               |            |                 |        |                              |                            |               |                      |                 |               |
|           | Graduation Process              | Action        | Jpdate All |                 |        |                              | Ŧ                          |               |                      |                 |               |
| program/  | Degree Update Option            | 6             |            |                 |        |                              |                            |               |                      |                 |               |
|           | New Degree Checkout             | Status D      | legree Aw  | arded           |        |                              | Ŧ                          |               |                      |                 |               |
|           |                                 |               | legree Ch  |                 | odate  |                              | Ŧ                          |               |                      |                 |               |
|           | Completion                      | n Term 21     | 181 Q      | Summer          | 2018   |                              |                            |               |                      |                 |               |
|           | Program Effectiv                | e Date T      | oday's Da  | te              |        |                              | Ŧ                          | User          | Defined Date         |                 |               |
|           | Confer Date                     | Option C      | onfer Dat  | e               |        |                              | Ŧ                          |               | Confer Date          |                 |               |
| Update I  | Degree Values                   | _             |            |                 |        |                              |                            |               |                      |                 |               |
|           |                                 | _             | lo GPA Vi  | alues           |        | Ŧ                            | Update                     | Degree Va     | lues                 |                 |               |
|           | Degree Ho                       | _             |            |                 |        | Ŧ                            |                            |               |                      |                 |               |
|           | Degree Ho                       | nors 2        |            |                 |        | Ŧ                            |                            |               |                      |                 |               |
|           | otions                          |               |            |                 |        |                              |                            |               |                      |                 |               |
| Report O  |                                 |               |            | Request         |        |                              | e Academic Ad              | de concept D  |                      |                 |               |

As we also add distinctions here, we have to run this manually as there is no way currently of automating this (pulled from graduation tracking which was added by a previous process). This is run until after convocation when any changes have to be manually coded by staff.

| Image: Constraint of the second state of the second state of the second sta | 1. | This page is run by a prompted pop select                               |
|----------------------------------------------------------------------------------------------------|----|-------------------------------------------------------------------------|
| Academic Institution CONCU Concordia University                                                                                                    |    | query.                                                                  |
| Academic Career UGRD Undergraduate<br>Find   View All First (1) 1 of 1 (2) Last                                                                                                    | 2. |                                                                         |
| Academic Calendar UGRD Undergraduate Semester calenda                                                                                                    |    | loaded .                                                                |
| Find   View 100 First (1) 1 of 316 (1) Last<br>Term 2194 Winter 2020<br>Confer Date 01/06/2020 [5]<br>Census Date [5]                                                                                                    | 3. | Then any honours are added.                                             |
| *Fully Enrolled Date 21/01/2020 3<br>*Show Enrollment on Transcript 06/01/2020 3<br>*Show Statistics on Transcript 09/04/2020 3<br>*Fully Graded Date 07/06/2020 3<br>Student Attribute Value for Cohort Q                                                                                                    |    | Note - The degree<br>conferred date is<br>pulled from the term<br>table |
| Return to Search Notify Term Calendar 1   Term Calendar 2   Term Calendar 3   Term Calendar 4   Session Calendar1   Session Calendar2                                                                                                    |    |                                                                         |

#### **ADDING DEGREE GPA**

After we have added the degree we use a modded page to add the graduation GPA. This is used as we have the issue with the pre 2012 graduating students to take into account and the delivered page just uses the delivered GPA.

| Concordia                          |                                                              |
|------------------------------------|--------------------------------------------------------------|
|                                    | <ul> <li>Graduation -&gt; Graduation GPA Update</li> </ul>   |
| I Oraduation GPA Update            |                                                              |
| Run Control ID: CU_SR_POST_GGPA    | Report Manager Process Monitor Run Process Instance:24521654 |
|                                    | Process instance.24521054                                    |
|                                    |                                                              |
| Term 2181 Q                        |                                                              |
|                                    |                                                              |
|                                    |                                                              |
|                                    |                                                              |
| 🔚 Save 🔯 Return to Search 🖹 Notify | Add // Update/Display                                        |
|                                    |                                                              |

#### SECTION 4 — MARSHALING CARDS AND GOWN DISTRIBUTION

This section will go over how we run the marshalling and gown distribution through PeopleSoft

#### MARSHALLING CARD

Every student receives a printed marshalling card which places them in the order in which they cross the stage.

We then use 3Cs to email the marshalling cards to students using the same BI publisher template. This is sent to students who attended gown distribution.

A page was created that ties to a BI Pub report to allow staff to print these cards by ceremony.

| Concor      | dia              |                                                            |                         |                        |
|-------------|------------------|------------------------------------------------------------|-------------------------|------------------------|
| Favorites 🗸 | Main Menu 🔫      | ightarrow Records and Enrollment $ ightarrow$ $ ightarrow$ | Graduation $ ightarrow$ | Marshalling Report     |
| Generate Ma | arshalling Cards |                                                            |                         |                        |
| Run Control | ID: ff           |                                                            | Report Manager          | Process Monitor Run    |
|             |                  |                                                            |                         |                        |
| Selection   | Criteria         |                                                            |                         |                        |
| *T          | erm 2174 Q       | *Ceremony Number 07                                        |                         |                        |
| 🔚 Save      | Return to Search | "=" Notify                                                 |                         | 📑 Add 🖉 Update/Display |
|             |                  |                                                            |                         |                        |
|             |                  |                                                            |                         |                        |

The cards contain all the information for the student and staff to identify when and where the student should be.

It also contains a bar code of the student's ID number that can be scanned by our convocation system.

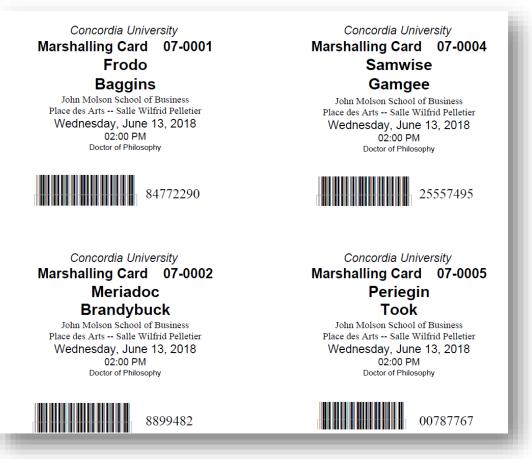

### **GOWN DISTRIBUTION**

Students pick up their marshalling card and gown at gown distribution. We created a page to check in students so we know that they will be attending and that they have received their gown. Staff members click the corresponding button as students come to see them.

The page also lets staff know if the student should not be graduating.

| Concordia                                                   |                                                               | Concordia         |                                   |                                  |  |  |
|-------------------------------------------------------------|---------------------------------------------------------------|-------------------|-----------------------------------|----------------------------------|--|--|
| Favorites 🗸 🛛 Main I                                        | Menu                                                          | Favorites 🗸 Main  | Menu                              | Graduation 🗸 🕥 Gown Distribution |  |  |
| 🥭 🖬 😌 🌞 📓                                                   |                                                               | 🧷 🚺 🔂 🌣 📓         |                                   |                                  |  |  |
| Gown Distirbution                                           |                                                               | Gown Distirbution |                                   |                                  |  |  |
| Gown Distributi                                             | on                                                            | Gown Distribut    | tion                              |                                  |  |  |
| Empl ID:                                                    | 67392684                                                      | Empl ID:          | 68937638                          |                                  |  |  |
| Term:                                                       | 2164 Winter 2017 Evaluation Status: D                         | Term:             | 2174 Winter 2018                  | Evaluation Status: Y             |  |  |
| Ceremony #:                                                 | 03 05/06/2017 6:30PM                                          | Ceremony #:       | 06 13/06/2018 9:00AM              | Attending: 🖉                     |  |  |
| Institution:                                                | CONCU Concordia University                                    | Institution:      | CONCU Concordia University        |                                  |  |  |
| Last Name:                                                  | Baggins Student not eligible to graduat                       | . Last Name:      | Gamgee                            |                                  |  |  |
| First Name:                                                 | Frodo                                                         | First Name:       | Samwise                           |                                  |  |  |
| Email:                                                      | frodo.bagginse@yahoo.com (P) Frodo.baggins.caute@concordia.ca | Email:            | one@gmail.com (P) to              | orulethemall@concordia.ca        |  |  |
| Marshalling #:                                              | 03-0891                                                       | Marshalling #:    | 06-0072                           |                                  |  |  |
| Academic Program:                                           | CERTU Certificate - Undergraduate                             | Academic Program: | MBA Master of Business Admin      |                                  |  |  |
| Academic Plan:                                              | SCFDUGASCT Science Foundations Certificate                    | Academic Plan:    | ADM2MBACB Business Administration | Course Based                     |  |  |
| Evaluator ID:                                               | 67631752 Staff Member                                         | Evaluator ID:     | 74936748 Staff test               |                                  |  |  |
| 🔚 Save 🐼 Return to Search 🍋 Previous in List 🚛 Next in List |                                                               |                   |                                   |                                  |  |  |
|                                                             |                                                               |                   | CANADA ALLIANCE                   | 12-14 NOVEMBER 2018              |  |  |

# SECTION 5 – REPORTING/COMMUNICATIONS

This section will explain how we use the system to create reports and send communications

### REPORTS

For Faculty councils and senate, we have to produce many reports listing all information about graduated students and statistics on the ceremony.

We use delivered query report viewer to create these reports which staff can then run when needed.

My previous presentation was on this topic and can be found online.

https://www.heug.org/p/do/sd/topic=2930&sid=24626

### LETTERS

During the convocation cycle we send various communications to students both automatically and manually.

We use the delivered 3C engine for this.

An example of an automated letter is the Graduation receipt that students receive when they apply online.

The automated letters we use are based on Pop select queries and are run hourly through a Schedule Jobset.

NOTE – all automated batch processes at Concordia are run though a jobset

| Concordia               |               |                                  |                            |                                  |                 |
|-------------------------|---------------|----------------------------------|----------------------------|----------------------------------|-----------------|
|                         | n Menu 👻 🔷 🚿  | PeopleTools ->                   | Process Scheduler          | <ul> <li>Schedule Job</li> </ul> | Set Definitions |
| Schedule Job Set Def    | inition Sched | ule JobSet Items                 | chedule JobSet <u>R</u> eq | uests                            |                 |
| Schedule Name           | SR3CR03       | JobSet Report                    | Report Manag               | ger Process Mon                  | itor            |
| Job Name                | SR3CR03       |                                  |                            |                                  |                 |
| Schedule Informati      | ion           |                                  |                            |                                  |                 |
| User ID:                | CU_SR_BATCH   |                                  |                            |                                  |                 |
| Description:            | SR3CR03       |                                  | *Status:                   | Active •                         |                 |
| Run Control ID:         | SR3CR03       |                                  | *Priority:                 | Medium 🔻                         |                 |
| Time Information        |               |                                  |                            |                                  |                 |
| Begin Date:             | 01/04/2018    | *Time: 11:50:00PM                | *Time<br>Zone:             | EST 🔍                            |                 |
| Recurrence Name:        | SR_HOURLY     |                                  | Q Run Nov                  | 1                                |                 |
| Server Information      |               |                                  |                            |                                  |                 |
| Server Run Option:      | Any Server    | •                                |                            |                                  |                 |
| Primary Server:         | Q             | Operating Syster                 | n: •                       | ]                                |                 |
| Schedule JobSet Definit |               | Notify<br>Set Items   Schedule a | JobSet Requests            | Update/Displa                    | у               |

We run several one off letters such as a reminder to graduate through the 3C engine.

These are triggered manually, but are set up in the same way as the automated letters.

| Concordia                                          |                                                                      | Concordia                                                                           |                                      |                          |                                                                                                    |                        |
|----------------------------------------------------|----------------------------------------------------------------------|-------------------------------------------------------------------------------------|--------------------------------------|--------------------------|----------------------------------------------------------------------------------------------------|------------------------|
| Favorites  Main Menu  Campus Community             | Communications -> Run 3C Engine                                      | Favorites - Main Menu - > Camp                                                      | ous Community 👻 🖒 Communications 👻 🗧 | Communication Generation |                                                                                                    |                        |
|                                                    |                                                                      | 🧷 🖪 🔾 🌣 🖬                                                                           |                                      |                          |                                                                                                    |                        |
| 3C Engine Parameters Manage Duplicate Assignment   |                                                                      | Selection Parameters Process Parameter                                              | rs Email Parameters Checklist Parame | eters                    |                                                                                                    |                        |
| Run Control ID: CU_SR_3CENGINE_R02_GRAD            | Report Manager Process Monitor Run                                   | Run Control ID: CU_SR_COMMGEN_R02                                                   | Report Manag                         | er Process Monitor       | Run                                                                                                    |                        |
| Process 3Cs                                        | Process Joint Records                                                | ID Selection                                                                        |                                      |                          |                                                                                                    |                        |
|                                                    |                                                                      | ID Selection All IDs                                                                | ٣                                    |                          |                                                                                                    |                        |
| Population Selection                               | No Joint Processing                                                  | ▼ Letter Code Selection                                                             |                                      |                          |                                                                                                    |                        |
| Trigger Table Mass Change                          | <ul> <li>Yes, all Joint IDs</li> <li>Yes, if match exists</li> </ul> |                                                                                     |                                      |                          |                                                                                                    |                        |
|                                                    | Tes, il match exists                                                 | *Letter Code R02 Q Gra                                                              | aduation Info Day                    | Administrative           | Function STRM Student Term                                                                                                    |                        |
| Event Selection                                    |                                                                      | Template Selection                                                                  |                                      |                          |                                                                                                    |                        |
| Academic Institution CONCU Q Concordia U           | iniversity                                                           | Report Name CU STRM R                                                               | 02 Graduation Info Day               | v                        | iew Report Definition                                                                                                    |                        |
| Administrative Function STRM Q Student Term        | n                                                                    | Data Source ID CU_STRM_R                                                            | 102                                  |                          |                                                                                                    |                        |
| Event ID R_STRM_R02 Q Gradu                        | uation Info Day Detail                                               |                                                                                     |                                      |                          |                                                                                                    |                        |
| Communication Key                                  | Detail                                                               | Template List<br>Template ID                                                        | Description                          | Language                 | Personalize   Personalize   Pe | of 1 🕑 Last            |
| R02 Graduation Info Day                            |                                                                      | CU_STRM_R02_1                                                                       | Graduation Info Day                  | English                  | E-Mail                                                                                                    |                        |
|                                                    |                                                                      |                                                                                     |                                      |                          |                                                                                                    |                        |
| <ul> <li>Checklist Code</li> </ul>                 |                                                                      | Enclosures Assigned (Softcopy)                                                      |                                      |                          |                                                                                                    |                        |
|                                                    |                                                                      |                                                                                     |                                      |                          |                                                                                                    |                        |
| Comment Category                                   |                                                                      | No Matching Template Found                                                          |                                      |                          | Refresh Enclosure List                                                                                                    |                        |
|                                                    |                                                                      | Use Default Template                                                                | Do Not Produce Communication         |                          |                                                                                                    |                        |
| Population Selection                               |                                                                      | Communication Language Usage                                                        |                                      | Communication Meth       | od Usage                                                                                                    |                        |
| Selection Tool PS Query                            | <ul> <li>Edit Prompts</li> </ul>                                     | Specified                                                                           |                                      | Specified                |                                                                                                    |                        |
| Query Name CU_SR_PS_GRAD_R02                       | Launch Query Manager Preview Selection Results                       | Preferred Language                                                                  | English                              | Preferred                | Method E-Mail                                                                                                    | Ŧ                      |
|                                                    |                                                                      |                                                                                     |                                      |                          |                                                                                                    |                        |
| 🔚 Save 🔯 Return to Search 🖃 Notify                 | 📑 Add 🖉 Update/Display                                               | 🔚 Save 🔯 Return to Search 🔛 Notif                                                   | У                                    |                          |                                                                                                    | . Add 🖉 Update/Display |
| 3C Engine Parameters   Manage Duplicate Assignment |                                                                      | Selection Parameters   Process Parameters   Email Parameters   Checklist Parameters |                                      |                          |                                                                                                    |                        |
| So Engine Farameters ( manage Duplicate Assignment |                                                                      |                                                                                     |                                      |                          |                                                                                                    |                        |
|                                                    |                                                                      |                                                                                     |                                      |                          |                                                                                                    |                        |
|                                                    |                                                                      |                                                                                     |                                      |                          |                                                                                                    |                        |
|                                                    |                                                                      |                                                                                     |                                      |                          |                                                                                                    |                        |

### STUDENT REQUEST LETTERS

During the convocation cycle, students ask for many letters related to graduation such as an invitation letter for their parents to attend the ceremony or an attestation that they will be graduating.

We currently use delivered 3Cs to allow staff to build these letters manually and then print them.

We make a large use of 3C comments in these letters to allow staff to add information to the letter. They can then open these letters in Word to allow further editing.

We are currently creating an online page to let students and staff request and create these letters for themselves on a single page.

### **SECTION 6 — THE CEREMONY** This section will explain how we use the system of the above of the section.

how we use the system on the day of the ceremony

### **RUNNING THE CEREMONY**

The only way we link to the ceremony is to pull data from SIS.

We have created a query that pulls the information coded on all the pages shown and outputs it in a way that is needed by the system that runs convocation on the day

We do also have access to the system to verify issues and solve any last minute problems that may happen the day of.

## CONCLUDING THOUGHTS

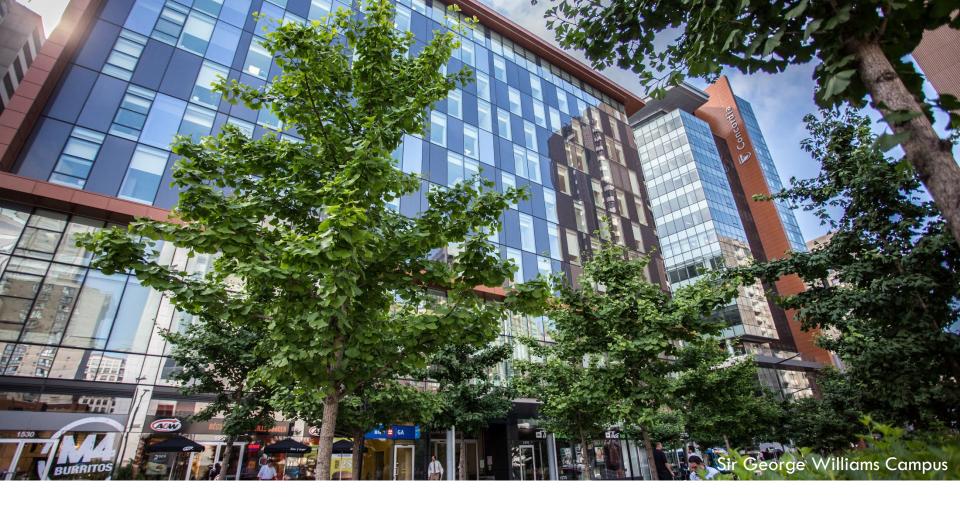

### ANY QUESTIONS?

CANADA ALLIANCE 12-14 NOVEMBER 2018

### PRESENTERS

#### Sam Durant

Business Analyst SIS Planning & Support Office Concordia University sam.durant@concordia.ca

### ALL ALLIANCE PRESENTATIONS WILL BE AVAILABLE FOR DOWNLOAD FROM THE CONFERENCE SITE

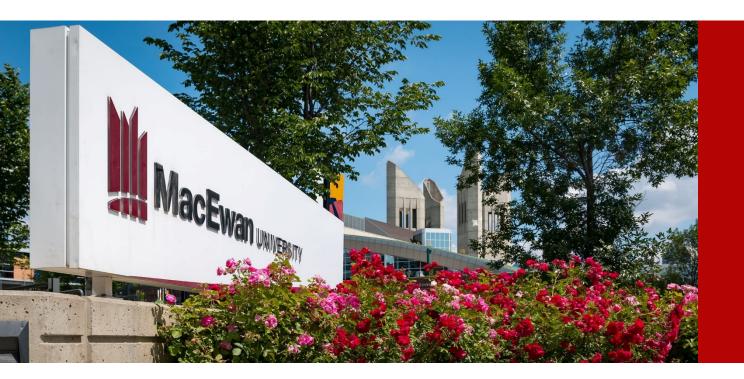

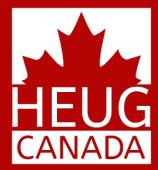

### THANK YOU!

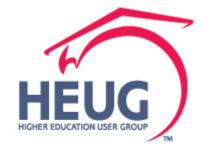

CANADA ALLIANCE 12-14 NOVEMBER 2018